**Kramer Electronics, Ltd.**

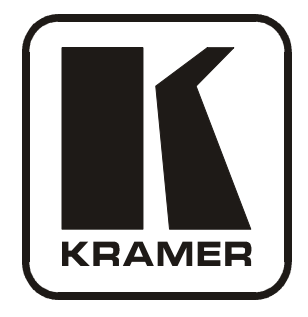

# **USER MANUAL**

# **Model:**

# **VP-108**

*1:8 XGA / Balanced Stereo Audio DA*

Download from Www.Somanuals.com. All Manuals Search And Download.

# **Contents**

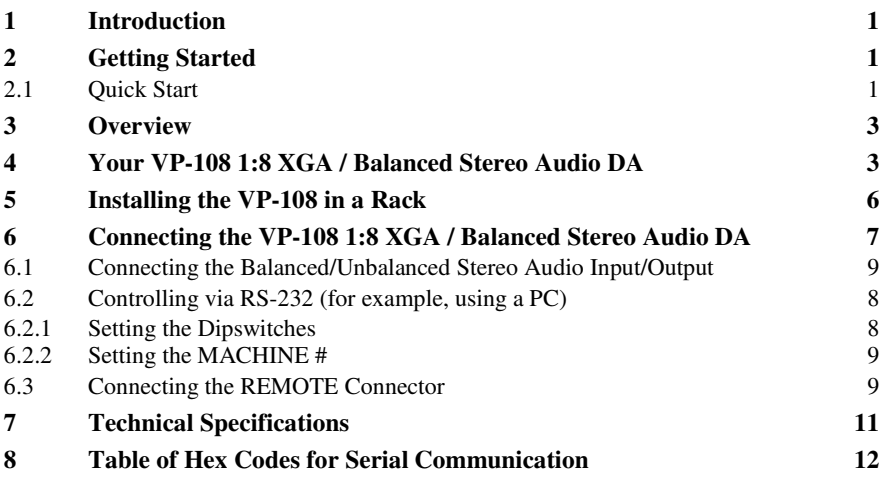

# **Figures**

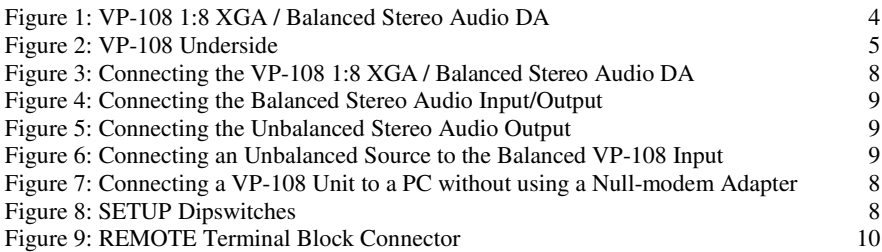

# **Tables**

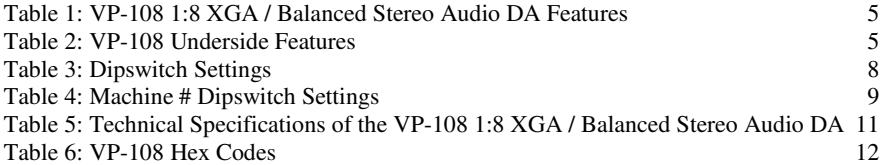

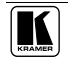

## **1 Introduction**

Welcome to Kramer Electronics! Since 1981, Kramer Electronics has been providing a world of unique, creative, and affordable solutions to the vast range of problems that confront the video, audio, presentation, and broadcasting professional on a daily basis. In recent years, we have redesigned and upgraded most of our line, making the best even better! Our 1,000-plus different models now appear in 11 groups<sup>1</sup> that are clearly defined by function.

Congratulations on purchasing your Kramer **VP-108** *1:8 XGA / Balanced Stereo Audio DA* (distribution amplifier)**,** which is ideal for using with presentation systems, and video duplication and production studios.

The package includes the following items:

- **VP-108** *1:8 XGA / Balanced Stereo Audio DA*
- Power cord
- Windows®-based Kramer control software
- Null-modem adapter
- This user manual<sup>2</sup>

# **2 Getting Started**

We recommend that you:

- Unpack the equipment carefully and save the original box and packaging materials for possible future shipment
- Review the contents of this user manual
- $\bullet$  Use Kramer high performance high resolution cables<sup>3</sup>

## **2.1 Quick Start**

This quick start chart summarizes the basic steps when connecting a **VP-108**:

<sup>3</sup> The complete list of Kramer cables is on our Web site at http://www.kramerelectronics.com

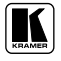

<sup>1</sup> GROUP 1: Distribution Amplifiers; GROUP 2: Switchers and Matrix Switchers; GROUP 3: Control Systems; GROUP 4: Format/Standards Converters; GROUP 5: Twisted-Pair Solutions; GROUP 6: Specialty AV Products; GROUP 7: Scan Converters and Scalers; GROUP 8: Cables and Connectors; GROUP 9: Room Connectivity; GROUP 10: Accessories and Rack Adapters; GROUP 11: Sierra Products

<sup>2</sup> Download up-to-date Kramer user manuals from the Internet at this URL: http://www.kramerelectronics.com

Getting Started

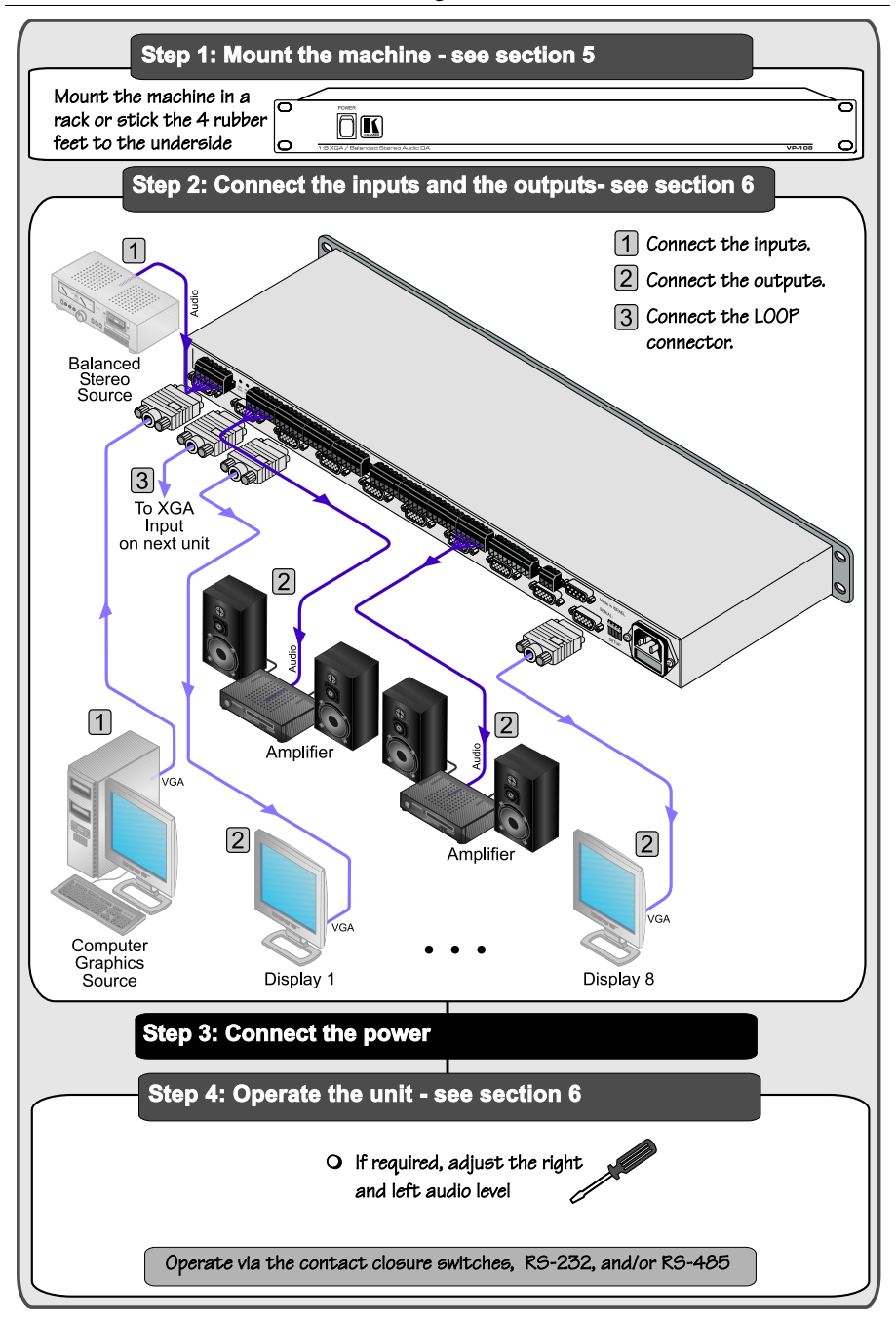

## **3 Overview**

The high-performance **VP-108** *1:8 XGA / Balanced Stereo Audio DA* is an 8-channel distribution amplifier for VGA/XGA and stereo audio (balanced or unbalanced) that uses 15-pin HD connectors for the VGA-type signals, and detachable terminal block connectors for the audio.

In particular, the **VP-108**:

- Is unique in that each of the eight XGA outputs, and each of the eight stereo audio outputs, may be individually enabled or disabled<sup>1</sup>, replacing a switcher which would typically be used in such setups
- Is controllable (switching of the outputs) via RS-232 or RS-485 serial commands transmitted by a touch screen system, PC, or other serial controller, as well as via external dry contact switches
- Stores the output configuration in non-volatile memory so that the machine will restore its power-down status when power is returned
- Uses solid-state electronic switching, and low-noise amplifying circuitry throughout the unit, and the sync pulses are detected and reconstructed before amplifying and buffering to the outputs
- Has a high video bandwidth, ensuring that each unit remains transparent even at the highest resolution VGA modes such as XGA

Achieving the best performance means:

- Connecting only good quality connection cables, thus avoiding interference, deterioration in signal quality due to poor matching, and elevated noise levels (often associated with low quality cables)
- Avoiding interference from neighboring electrical appliances and positioning your **VP-108** unit in a location free from moisture, excessive sunlight and dust

# **4 Your VP-108 1:8 XGA / Balanced Stereo Audio DA**

Figure 1 and Table 1 define the **VP-108** *1:8 XGA / Balanced Stereo Audio DA*:

<sup>1</sup> Using the REMOTE connector (see section 6.3) or via RS-232 or RS-485

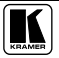

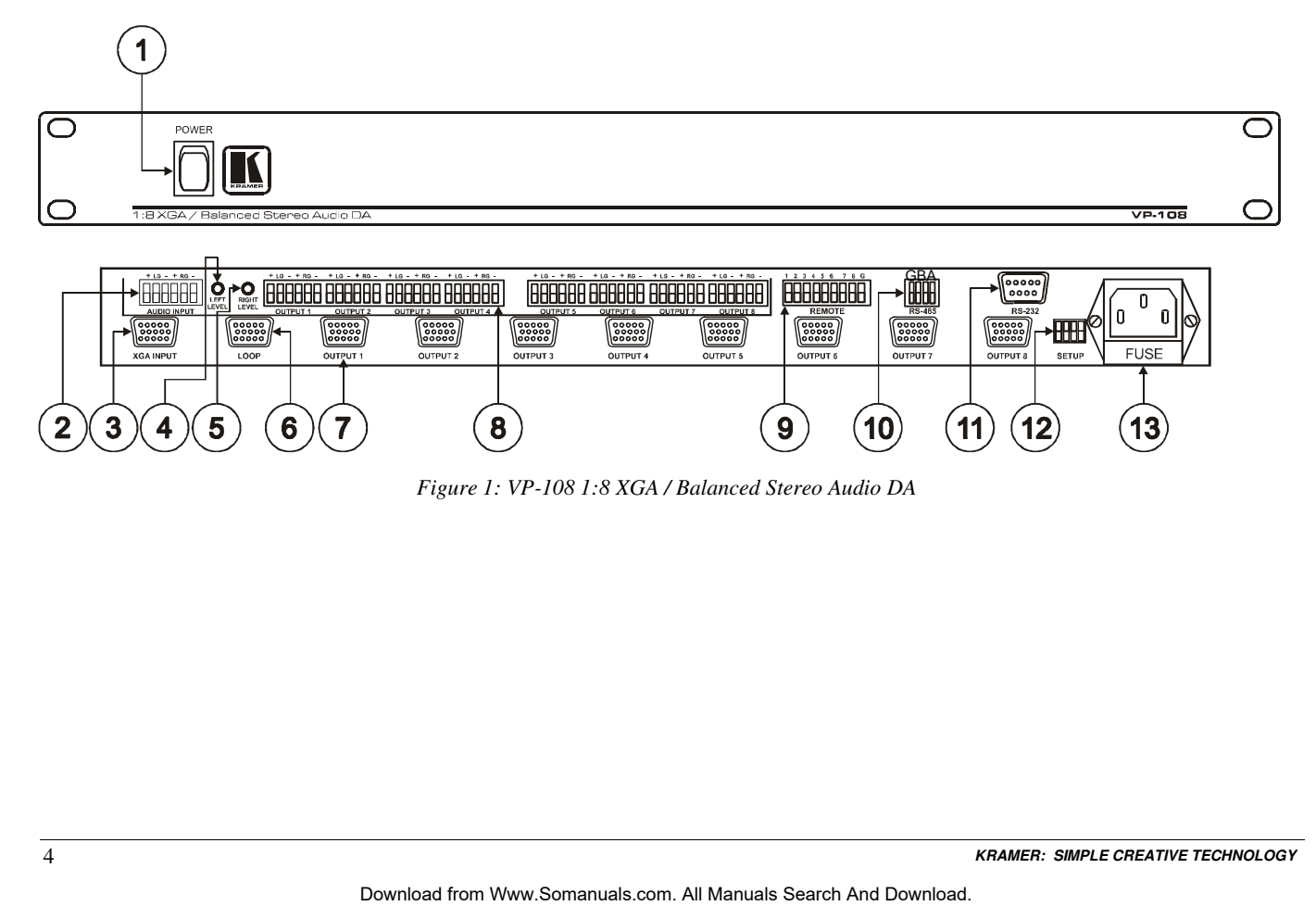

*Figure 1: VP-108 1:8 XGA / Balanced Stereo Audio DA*

| #              | Feature                                        | <b>Function</b>                                              |  |
|----------------|------------------------------------------------|--------------------------------------------------------------|--|
|                | POWER Switch                                   | Illuminated switch for turning the unit ON or OFF            |  |
| $\overline{2}$ | <b>AUDIO INPUT Terminal Block</b><br>Connector | Connect to the balanced stereo audio source                  |  |
| 3              | XGA INPUT 15-pin HD Connector                  | Connect to the XGA source                                    |  |
| $\overline{4}$ | <b>LEFT LEVEL Trimmer</b>                      | Adjust <sup>1</sup> the left output signal level             |  |
| 5              | <b>RIGHT LEVEL Trimmer</b>                     | Adjust <sup>1</sup> the right output signal level            |  |
| 6              | LOOP 15-pin HD Connector                       | For looping to increase output availability                  |  |
| $\overline{7}$ | <b>OUTPUT Terminal Block Connectors</b>        | Connect to the balanced stereo audio acceptors (from 1 to 8) |  |
| 8              | OUTPUT 15-pin HD Connectors                    | Connect to the XGA acceptors (from 1 to 8)                   |  |
| 9              | <b>REMOTE Terminal Block Connectors</b>        | Connect to the contact closure switches                      |  |
| 10             | RS-485 Connector                               | RS-485 detachable terminal block port                        |  |
| 11             | RS-232 9-pin D-sub Connector                   | Connect to PC or other Serial Controller                     |  |
| 12             | <b>SETUP Dipswitches</b>                       | Dipswitches for setup of the unit                            |  |
| 13             | Power Connector with Fuse                      | AC connector enabling power supply to the unit               |  |

*Table 1: VP-108 1:8 XGA / Balanced Stereo Audio DA Features*

Figure 2 and Table 2 define the underside controls:

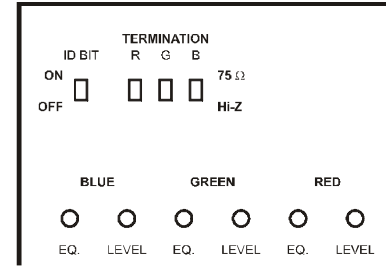

*Figure 2: VP-108 Underside*

*Table 2: VP-108 Underside Features*

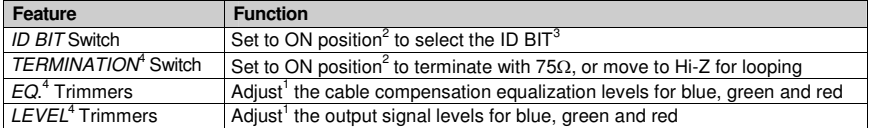

<sup>4</sup> Separately for Blue (B), Green (G) and Red (R)

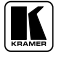

<sup>1</sup> Insert a screwdriver into the small hole and carefully rotate it

<sup>2</sup> The factory default

<sup>3</sup> Sometimes notebook computers refuse to output a VGA signal to an external VGA monitor if they do not detect the ID BIT

as ON. Set the ID BIT to ON using this switch so that the notebook will output to an external VGA monitor

# **5 Installing the VP-108 in a Rack**

Thissection describes what to do before installing in a rack and how to rack mount.

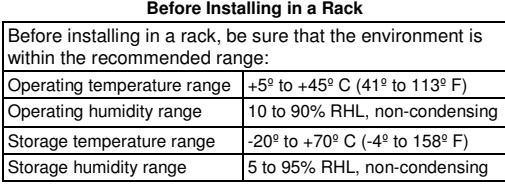

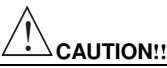

When installing in a 19" rack, avoid hazards by taking care that:

- 1. It is located within the recommended environmental conditions, as the operating ambient temperature of a closed or multi unit rack assembly may exceed the room ambient temperature.
- 2. Once rack mounted, enough air will still flow around the machine.
- 3. The machine is placed straight in the correct horizontal position.
- 4. You do not overload the circuit(s). When connecting the machine to the supply circuit, overloading the circuits might have a detrimental effect on overcurrent protection and supply wiring. Refer to the appropriate nameplate ratings for information. For example, for fuse replacement, see the value printed on the product label.
- 5. The machine is earthed (grounded) in a reliable way and is connected only to an electricity socket with grounding. Pay particular attention to situations where electricity is supplied indirectly (when the power cord is not plugged directly into the socket in the wall), for example, when using an extension cable or a power strip, and that you use only the power cord that is supplied with the machine.

### **Before Installing in a Rack How to Rack Mount**

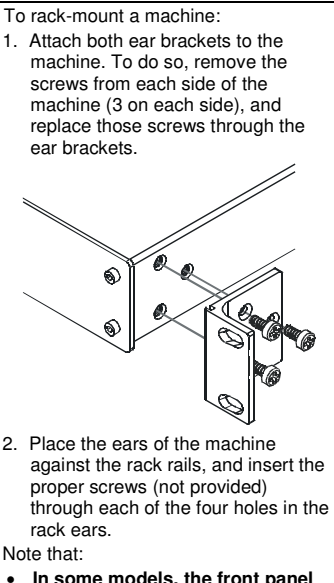

- **In some models, the front panel may feature built-in rack ears**
- Detachable rack ears can be removed for desktop use
- Always mount the machine in the rack before you attach any cables or connect the machine to the power
- If you are using a Kramer rack adapter kit (for a machine that is not 19"), see the Rack Adapters user manual for installation instructions (you can download it at: http://www.kramerelectronics.com)

## **6 Connecting the VP-108 1:8 XGA / Balanced Stereo Audio DA**

To connect the **VP-108** *1:8 XGA / Balanced Stereo Audio DA*, as the example in Figure 3 illustrates, do the following<sup>1</sup>:

- 1. Connect the XGA graphics source (for example, a PC) to the XGA INPUT 15-pin HD connector, and connect 2 the balanced stereo audio source to the AUDIO INPUT terminal block connector.
- 2. Connect up to 8 XGA OUTPUT 15-pin HD connectors to the XGA acceptors (for example, XGA monitors), and connect<sup>2</sup> the corresponding AUDIO OUTPUT terminal block connectors to the stereo audio acceptors (for example, pairs of stereo loudspeakers).
- 3. Connect the LOOP 15-pin HD connector (OPTIONAL) to the XGA INPUT 15-pin HD connector on an additional unit to increase video outputs.
- 4. Set the dipswitches (see section 6.2.1).
- 5. Set the switches on the underside for looping<sup>3</sup> (see Figure 2).
- 6. Connect the power cord<sup>4</sup>.
- 7. Adjust the left and right audio signal levels, if required.
- 8. If required<sup>5</sup>, connect a PC and/or controller to the RS-232 port (see section 6.2), and/or the RS-485 port.
- 9. If required, connect a remote contact closure switch (see section 6.3).

<sup>1</sup> Switch OFF the power on each device before connecting it to your VP-108. After connecting your VP-108, switch on its power and then switch on the power on each device. Switching on the VP-108, recalls the last status prior to powering down

<sup>2</sup> See section 6.1 for a description of how to connect a balanced/unbalanced stereo audio input/output

<sup>3</sup> The default settings are for non-looping

<sup>4</sup> The power connector is not illustrated in Figure 3

<sup>5</sup> Not illustrated in Figure 3

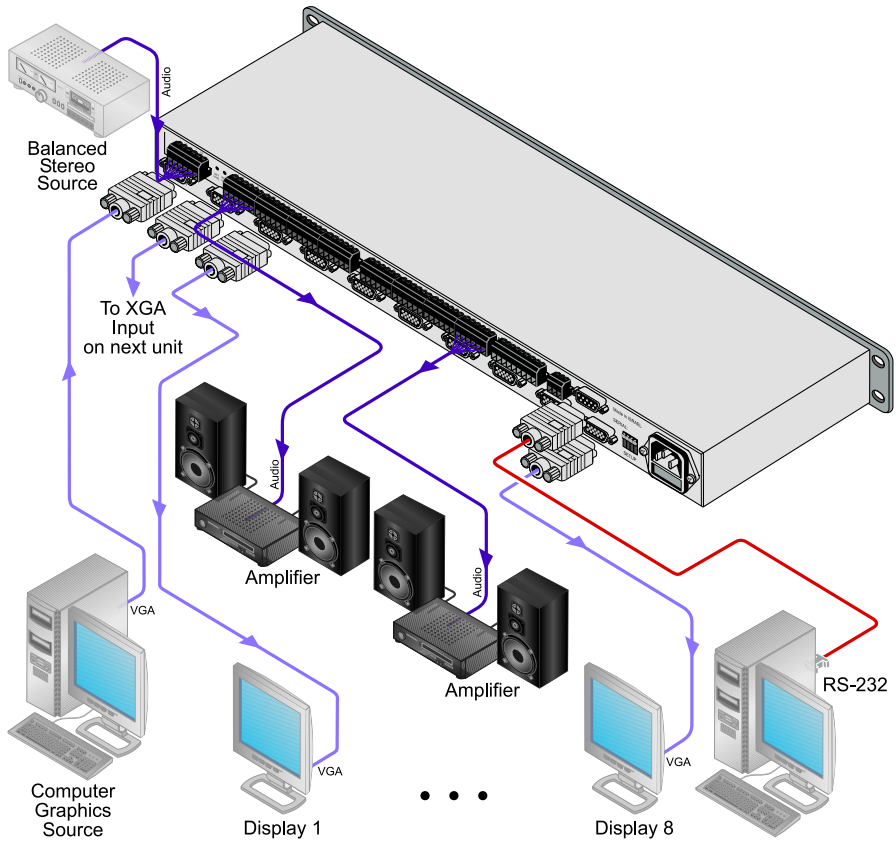

*Figure 3: Connecting the VP-108 1:8 XGA / Balanced Stereo Audio DA*

## **6.1 Connecting the Balanced/Unbalanced Stereo Audio Input/Output**

Figure 4 illustrates how to wire a balanced input/output connection:

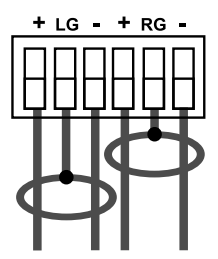

*Figure 4: Connecting the Balanced Stereo Audio Input/Output*

Figure 5 illustrates how to wire an unbalanced acceptor to the balanced output of the unit:

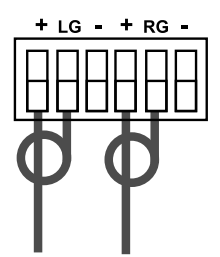

*Figure 5: Connecting the Unbalanced Stereo Audio Output*

Figure 6 illustrates how to connect an unbalanced source to the balanced input on the **VP-108**:

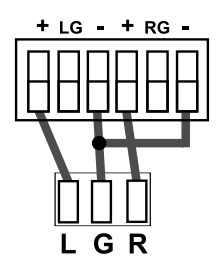

*Figure 6: Connecting an Unbalanced Source to the Balanced VP-108 Input*

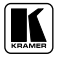

## **6.2 Controlling via RS-232 (for example, using a PC)**

To connect a PC to the **VP-108** unit(s), using the Null-modem adapter provided with the machine (recommended):

 Connect the RS-232 9-pin D-sub rear panel port on the **VP-108** unit to the Null-modem adapter and connect the Null-modem adapter with a 9-wire flat cable to the RS-232 9-pin D-sub port on your PC

To connect a PC to the **VP-108** unit, without using a Null-modem adapter:

 Connect the RS-232 9-pin D-sub port on your PC to the RS-232 9-pin D-sub rear panel port on the **VP-108** unit, as Figure 7 illustrates

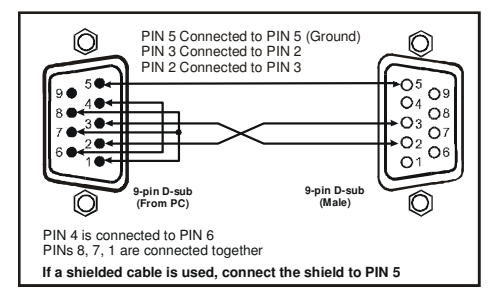

*Figure 7: Connecting a VP-108 Unit to a PC without using a Null-modem Adapter*

## **6.2.1 Setting the Dipswitches**

Figure 8 illustrates the factory default SETUP dipswitches:

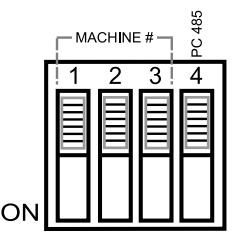

*Figure 8: SETUP Dipswitches*

*Table 3: Dipswitch Settings*

| Function  | <b>DIPS</b>    | <b>Description</b>                                                                                                    |
|-----------|----------------|----------------------------------------------------------------------------------------------------|
| Machine # | 1.2.3          | Determines the position of a unit in the sequence (refer to section 0)                                                                                     |
| PC 485    | $\overline{4}$ | Set ON when connecting the PC (or other controller) via the RS-485 port, set<br>OFF when connecting the PC via the RS-232 port or when not connecting a PC |

## **6.2.2 Setting the MACHINE #**

The MACHINE # determines the position of a **VP-108** unit, specifying which **VP-108** unit is being controlled when several **VP-108** units connect to a PC or serial controller. Set the MACHINE # on a **VP-108** unit via DIPS 1, 2 and 3, according to Table 4.

When using a stand-alone **VP-108** unit, set the MACHINE # to 1. When connecting more than one **VP-108** unit, set the first machine (the Master) that is closest to the PC, as  $MACHINE \# 1<sup>1</sup>$ .

| <b>MACHINE#</b> | <b>DIPSWITCH</b> |                |            |
|-----------------|------------------|----------------|------------|
|                 |                  | $\overline{2}$ | 3          |
| Master          | OFF              | OFF            | OFF        |
| 2               | ON               | OFF            | OFF        |
| 3               | OFF              | ON             | <b>OFF</b> |
| 4               | ON               | ON             | <b>OFF</b> |
| 5               | OFF              | OFF            | ON         |
| 6               | ON               | OFF            | ON         |
| 7               | OFF              | ON             | ON         |
| 8               | ON               | ON             | ON         |

*Table 4: Machine # Dipswitch Settings*

## **6.3 Connecting the REMOTE Connector**

Connecting the REMOTE terminal block connector pins to a contact closure switch lets you to disable (and then enable again) output(s) by remote control 2 . To do so, touch (momentarily) the appropriate REMOTE terminal block connector pin to the Ground PIN, as Figure 9 illustrates.

For example to disable outputs 1, 2 and 8, touch (momentarily) PIN 1 to the Ground PIN, and then touch (momentarily) PIN 2 to the Ground PIN, and then touch (momentarily) PIN 8 to the Ground PIN.

Do not touch (momentarily) more than one PIN to the Ground PIN simultaneously.

<sup>2</sup> An output may also be disabled via RS-232 or RS-485

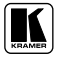

<sup>1</sup> Set the dipswitches to OFF

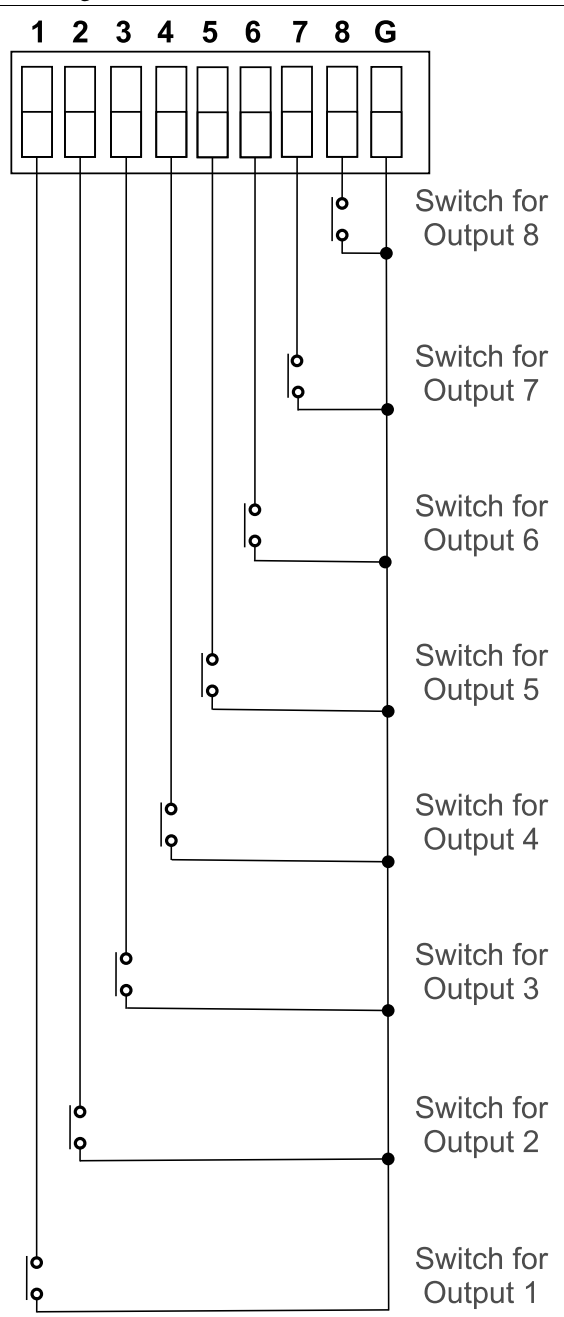

*Figure 9: REMOTE Terminal Block Connector*

# **7 Technical Specifications**

Table 5 includes the technical specifications:

*Table 5: Technical Specifications* 1 *of the VP-108 1:8 XGA / Balanced Stereo Audio DA*

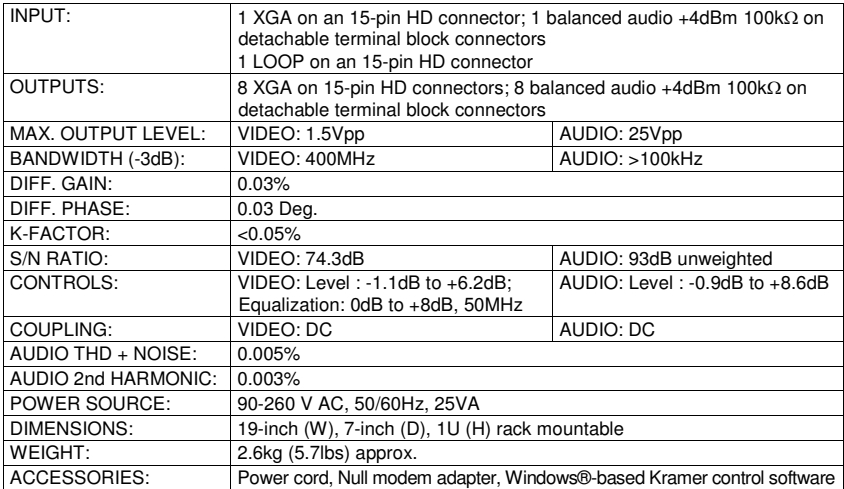

<sup>1</sup> Specifications are subject to change without notice

## **8 Table of Hex Codes for Serial Communication**

Table 6 lists the Hex values for a single machine (*MACHINE #* 1). 4 bytes of information are sent for each instruction. For more detailed information, see Protocol 2000<sup>1</sup>.

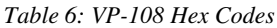

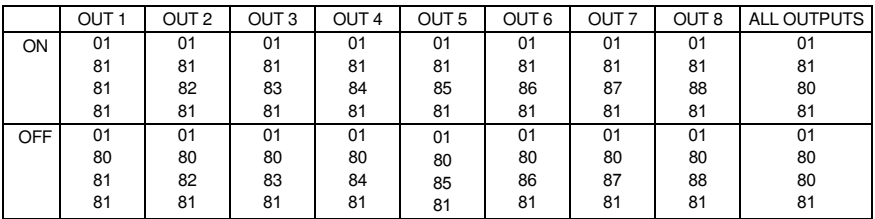

**VIDEO** 2 **:**

**AUDIO** 3 **:**

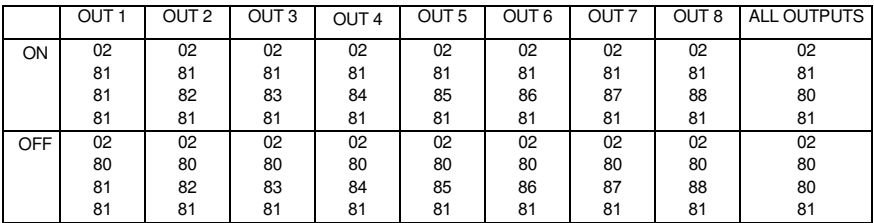

<sup>1</sup> On our Web site at http://www.kramerelectronics.com

<sup>2</sup> For audio-follow-video mode

<sup>3</sup> For audio breakaway mode

#### **LIMITED WARRANTY**

Kramer Electronics (hereafter *Kramer*) warrants this product free from defects in material and workmanship under the following terms.

#### **HOWLONGIS THE WARRANTY**

Labor and parts are warranted for seven years from the date of the first customer purchase.

#### **WHO IS PROTECTED?**

Only the first purchase customer may enforce this warranty.

#### **WHATISCOVEREDANDWHATISNOT COVERED**

Except as below, this warranty covers all defects in material or workmanship in this product. The following are not covered by the warranty:

- 1. Any product which is not distributed by Kramer, or which is not purchased from an authorized Kramer dealer. If you are uncertain as to whether a dealer is authorized, please contact Kramer at one of the agents listed in the Web site www.kramerelectronics.com.
- 2. Any product, on which the serial number has been defaced, modified or removed, or on which the WARRANTY VOID IF TAMPERED sticker has been torn, reattached, removed or otherwise interfered with.
- 3. Damage, deterioration ormalfunction resulting from:
	- i) Accident, misuse, abuse, neglect, fire, water, lightning or other acts of nature
	- ii) Product modification, or failure to follow instructions supplied with the product
	- iii) Repair or attempted repair by anyone not authorized by Kramer
	- iv) Any shipment of the product (claims must be presented to the carrier)
	- v) Removalorinstallationofthe product
	- vi) Anyother cause, whichdoes notrelate to a product defect
	- vii) Cartons, equipment enclosures, cables or accessories usedin conjunctionwith the product

#### **WHATWE WILLPAYFORAND WHATWE WILLNOTPAYFOR**

We will pay labor and material expenses for covered items. We will not pay for the following:

- 1. Removal orinstallations charges.
- 2. Costs of initial technical adjustments (set-up), including adjustment of user controls or programming. These costs are the responsibility of the Kramer dealer from whom the product was purchased.
- 3. Shipping charges.

#### **HOW YOU CAN GET WARRANTY SERVICE**

- 1. To obtain service on you product, you must take or ship it prepaid to any authorized Kramer service center.
- 2. Whenever warranty service is required, the original dated invoice (or a copy) must be presented as proof of warranty coverage, and should be included in any shipment of the product. Please also include in any mailing a contact name, company, address, and a description of the problem(s).
- 3. For the name of the nearest Kramer authorized service center, consult your authorized dealer.

#### **LIMITATION OFIMPLIED WARRANTIES**

All implied warranties, including warranties of merchantability and fitness for a particular purpose, are limited in duration to the length of this warranty.

#### **EXCLUSIONOFDAMAGES**

The liability of Kramer for any effective productsis limited to the repair or replacement of the product at our option. Kramer shall not be liable for:

- 1. Damage to other property caused by defectsinthis product, damages basedupon inconvenience, loss of use ofthe product, loss oftime, commercialloss; or:
- 2. Any other damages, whether incidental, consequential or otherwise. Some countriesmay not allow limitations on how long an implied warranty lasts and/or do not allow the exclusion or limitation of incidental or consequential damages, so the above limitations andexclusionsmaynot applyto you.

Thiswarranty gives youspecific legalrights, and youmay also have otherrights, which varyfromplace toplace.

NOTE: All products returned to Kramer for service must have prior approval. This may be obtained from your dealer.

Thisequipment has been tested todetermine compliance with the requirements of:

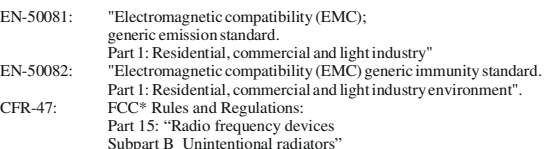

#### **CAUTION!**

Servicing the machines can only be done by an authorized Kramer technician. Any user who makes changes or modifications to the unit without the expressed approval of the manufacturer will void user authority to operate the equipment.

Use the supplied DC power supply to feed power to the machine.

Please use recommended interconnection cablestoconnect themachine to other components.

\* FCCandCEapproved using STPcable (fortwisted pair products)

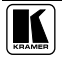

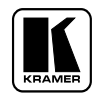

**For the latest information on our products and a list of Kramer distributors, visit our Web site: www.kramerelectronics.com, where updates to this user manual may be found. We welcome your questions, comments and feedback.**

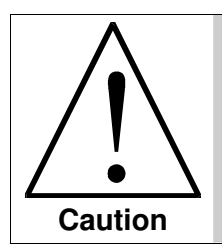

**Safety Warning**: Disconnect the unit from the power supply before opening/servicing.

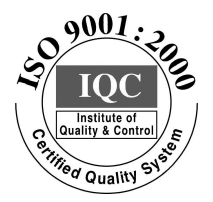

 $\epsilon$ 

**Kramer Electronics, Ltd.** Web site: www.kramerelectronics.com E-mail: info@kramerel.com **P/N: 2900-000108 REV 4**

Download from Www.Somanuals.com. All Manuals Search And Download.

Free Manuals Download Website [http://myh66.com](http://myh66.com/) [http://usermanuals.us](http://usermanuals.us/) [http://www.somanuals.com](http://www.somanuals.com/) [http://www.4manuals.cc](http://www.4manuals.cc/) [http://www.manual-lib.com](http://www.manual-lib.com/) [http://www.404manual.com](http://www.404manual.com/) [http://www.luxmanual.com](http://www.luxmanual.com/) [http://aubethermostatmanual.com](http://aubethermostatmanual.com/) Golf course search by state [http://golfingnear.com](http://www.golfingnear.com/)

Email search by domain

[http://emailbydomain.com](http://emailbydomain.com/) Auto manuals search

[http://auto.somanuals.com](http://auto.somanuals.com/) TV manuals search

[http://tv.somanuals.com](http://tv.somanuals.com/)